# **Intégrer une vidéo Pod dans un module Scenari Opale**

Intégrer une vidéo pod dans Scenari

Ce tutoriel présente la procédure pour inclure une vidéo déposée sur [pod.univ-lille.fr](https://pod.univ-lille.fr) dans un module Scenari Opale.

Pourquoi déposer les vidéos sur Pod ? Il y a principalement 3 raisons pour déposer ses vidéos sur Pod :

- Si diffusez votre module Scenari Opale sur Moodle, les vidéos vont charger inutilement la plateforme et risquer de la ralentir. Il est donc important d'utiliser un serveur adapté pour les vidéos.
- Pod va encoder vos vidéos pour garantir une qualité optimale pour ceux qui vont la lire.
- Avec Pod, il est possible de mettre à jour une vidéo sans en changer l'url

Le guide de prise en main rapide de Pod est disponible sur le site [infotuto.univ-lille.fr](https://infotuto.univ-lille.fr/fiche/integrer-video-1)<sup>[[https://in](https://infotuto.univ-lille.fr/fiche/integrer-video-1)</sup> . [fotuto.univ-lille.fr/fiche/integrer-video-1\]](https://infotuto.univ-lille.fr/fiche/integrer-video-1)

Comment déposer une vidéo sur Pod ?

#### **Comment intégrer une vidéo Pod dans Scenari Opale**

**Prérequis**

**Continued in the Continued State** 

Avoir déposé votre vidéo sur [pod.univ-lille.fr](https://pod.univ-lille.fr).

1 Dans Scenari, il faut créer un item "Module web distant (fragment HTML)"

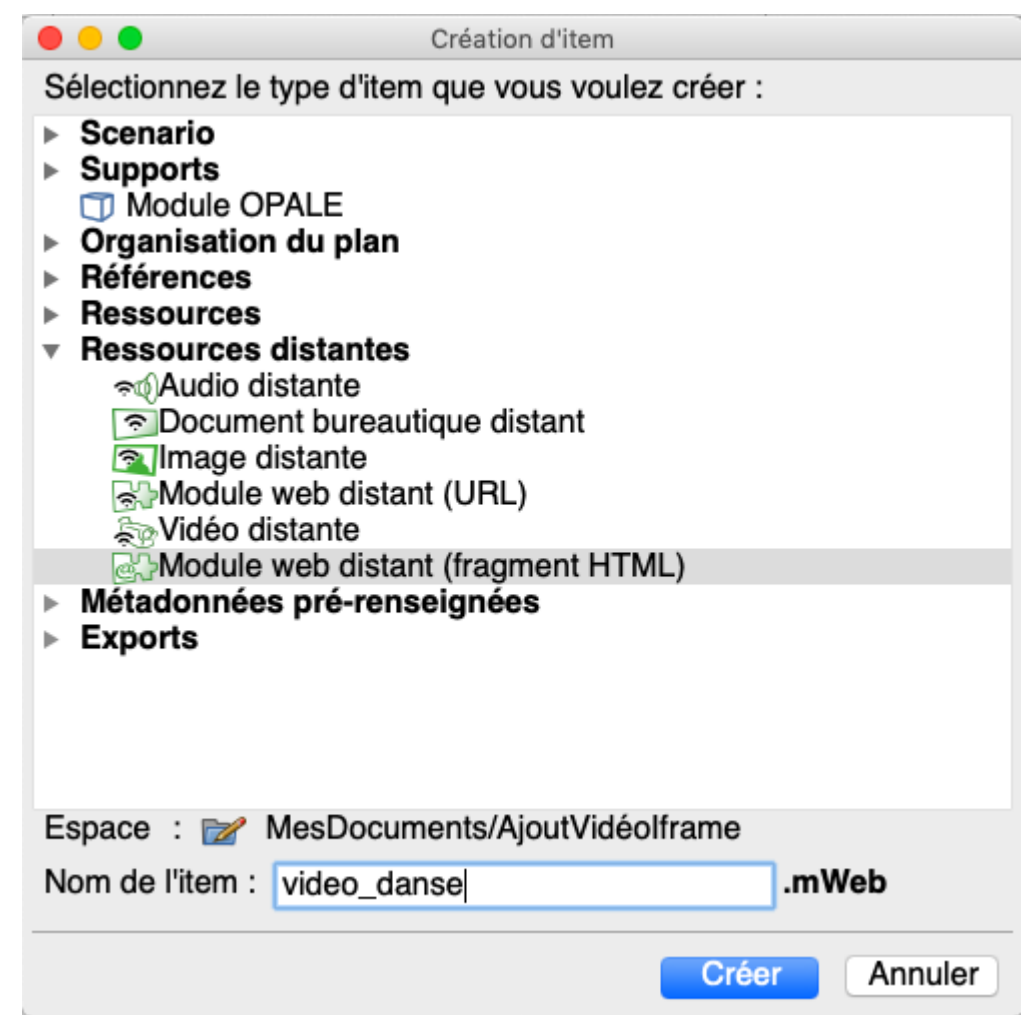

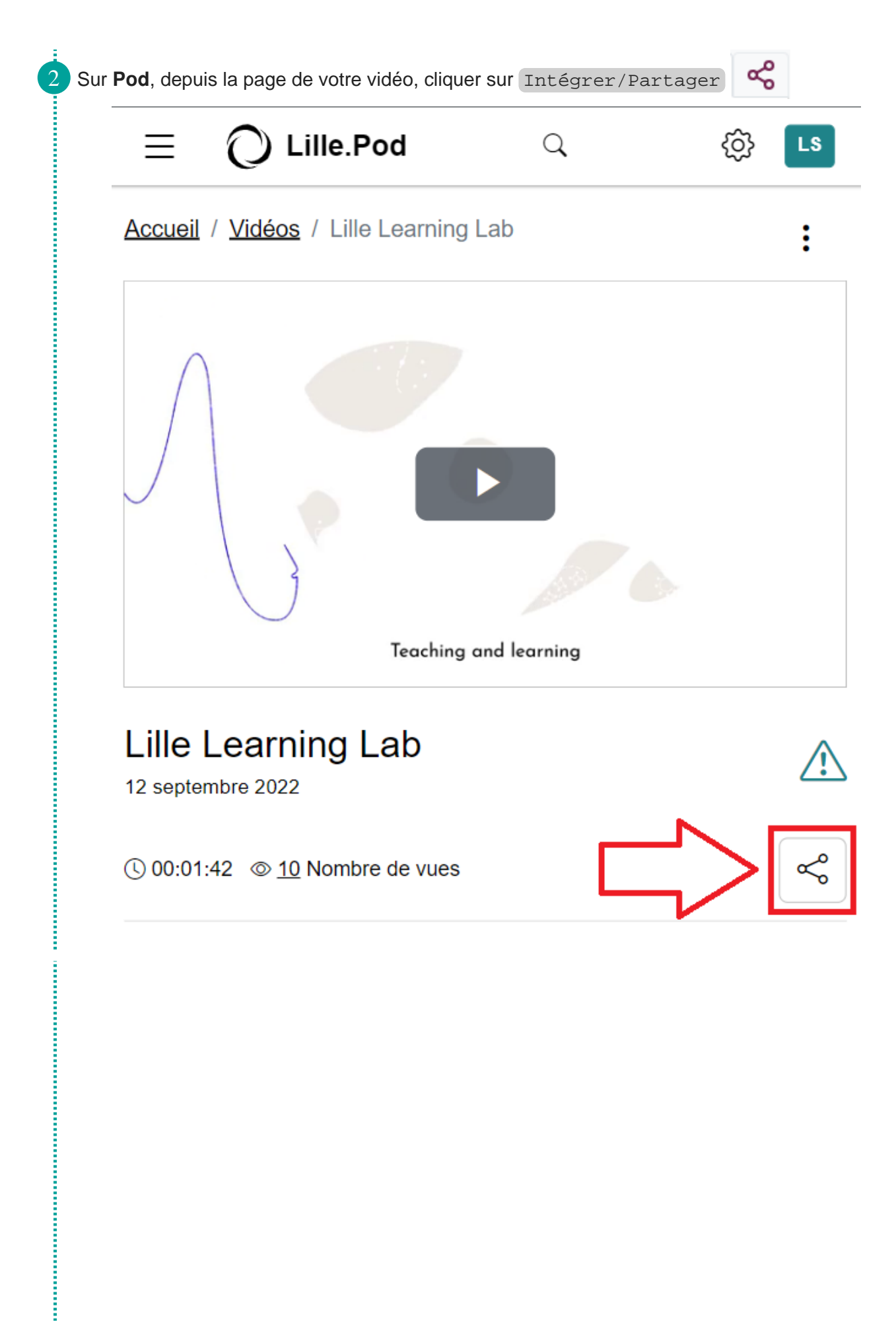

3 Dans la fenêtre Intégrer/Partager, sélectionner les options utiles (lecture automatique, boucle et départ de la vidéo) puis copier le code nécessaire pour l'intégration de la vidéo dans Scenari. Le fait de cocher une ou plusieurs de ces cases mettra à jour le code à copier.

 $\times$ 

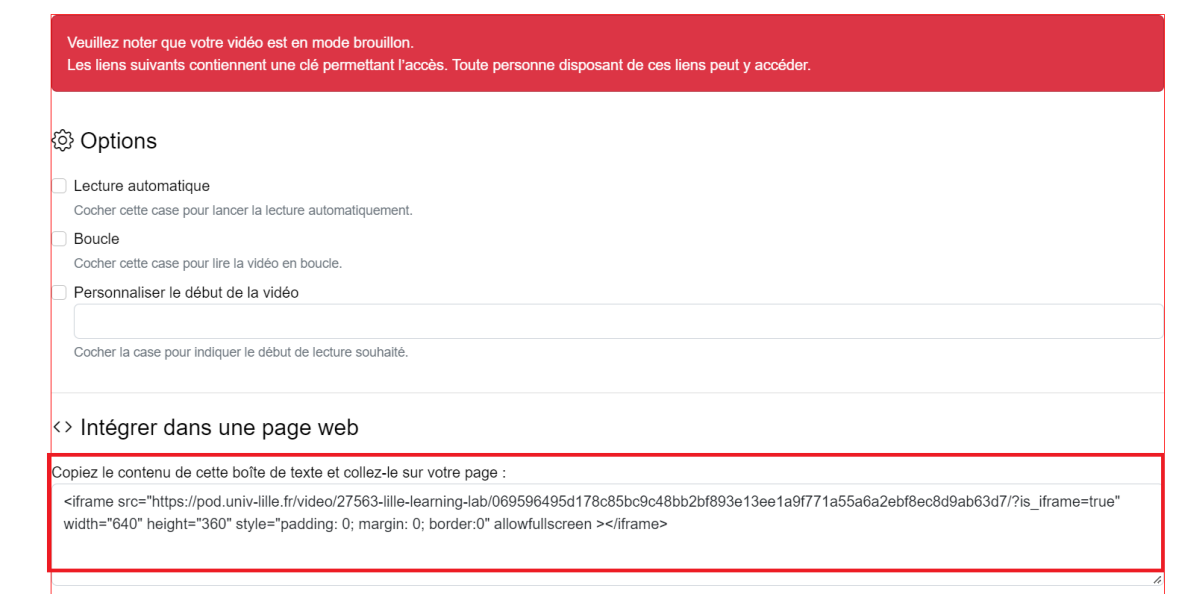

4 Retourner sur **Scenari**, ouvrir votre item "Module web distant (fragment HTML)" initialement créé, puis cliquer sur le bouton "**Coller**" pour intégrer la vidéo

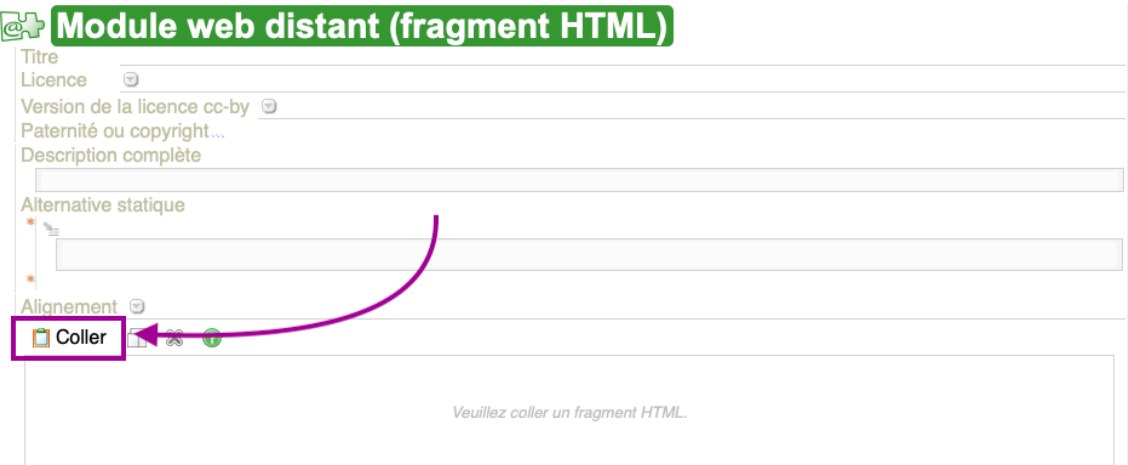

Cette zone de prévisualisation ne permet pas d'afficher tous les codes HTML. Si ce que vous avez collé dans ce module web<br>ne s'affiche pas correctement ici, publiez votre module et vérifiez dans un navigateur web.

Î

**The Company's** 

Ē Í

**Concerte Company** 

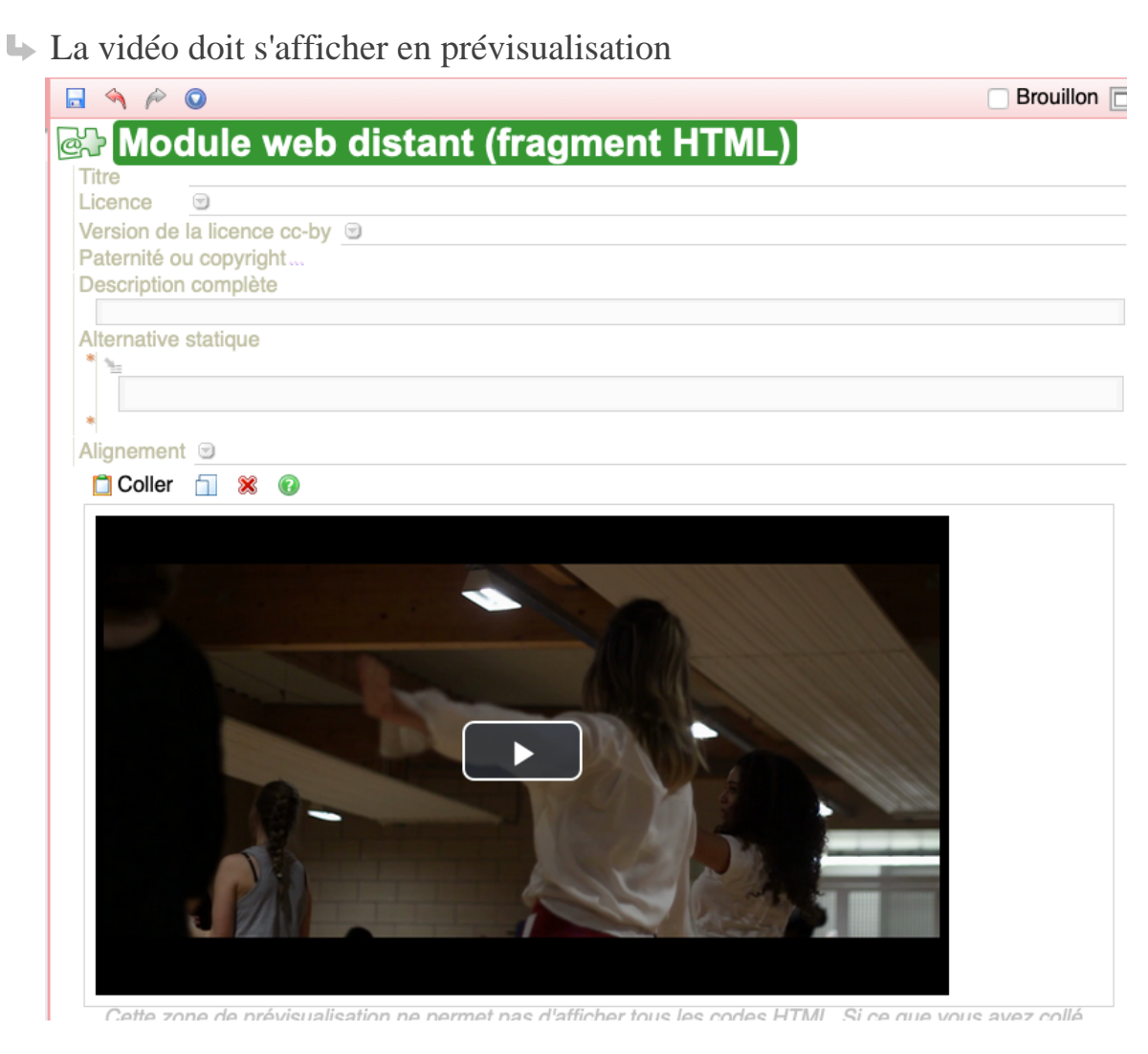

Que faire si la vidéo ne s'affiche pas en prévisualisation ?

Il peut arriver que la vidéo ne s'affiche pas en prévisualisation. Dans ce cas, il faut tout de même tester de publier votre module. Si la vidéo ne s'affiche pas dans votre publication, il y a sans doute un problème dans le code copié précédemment, il faut donc recommencer cette étape.

5 Enfin, il faut enregistrer votre document.

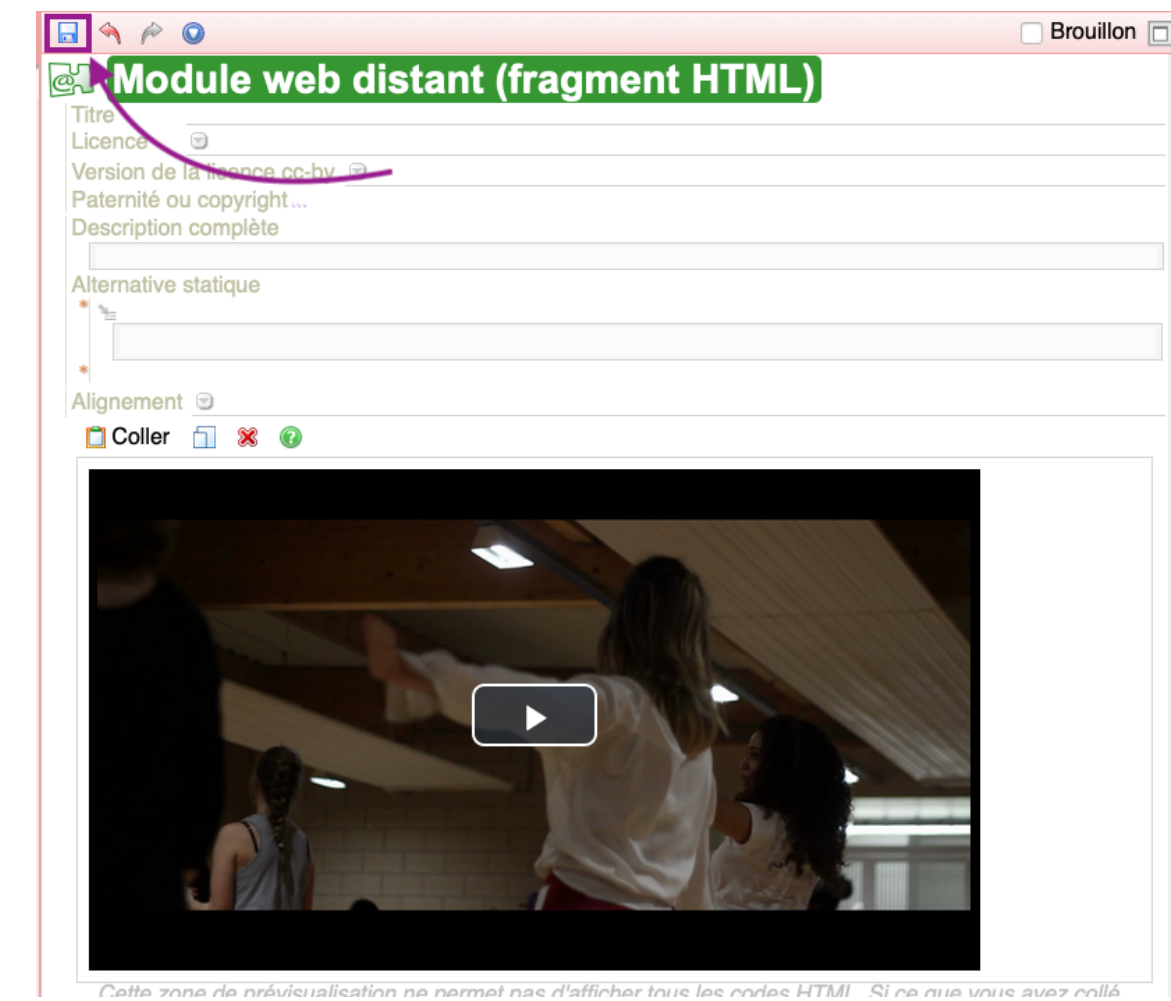

Cette zone de prévisualisation ne permet pas d'afficher tous les codes HTML. Si ce que vous avez collé

#### **Résultat**

Î

Î

İ

İ

İ

**The Charles Contract of Charles** 

**The Charles Company's** 

Vous pouvez maintenant intégrer cet item comme ressource dans votre module et tester sa publication.

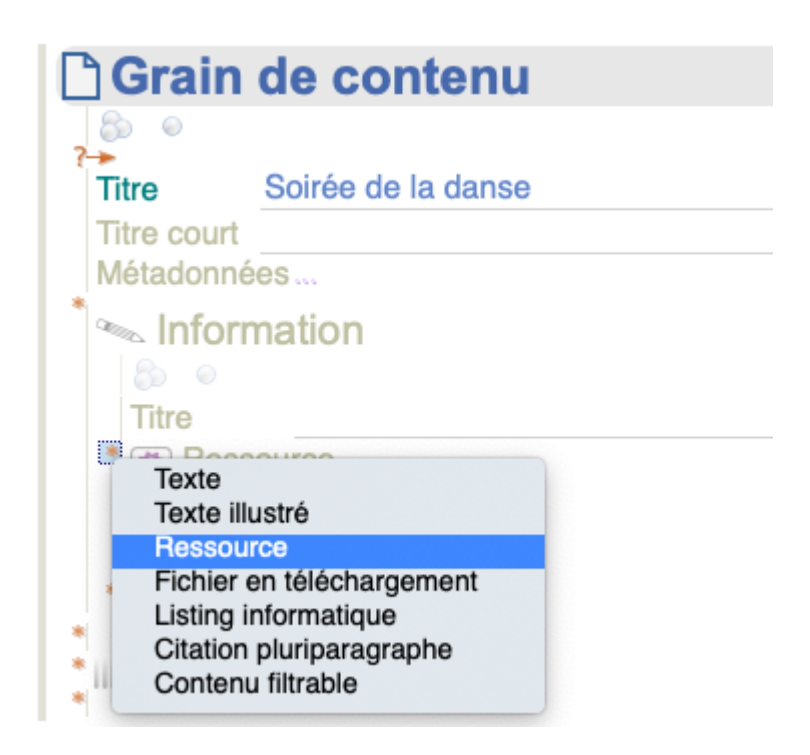

## Résultat de la publication web

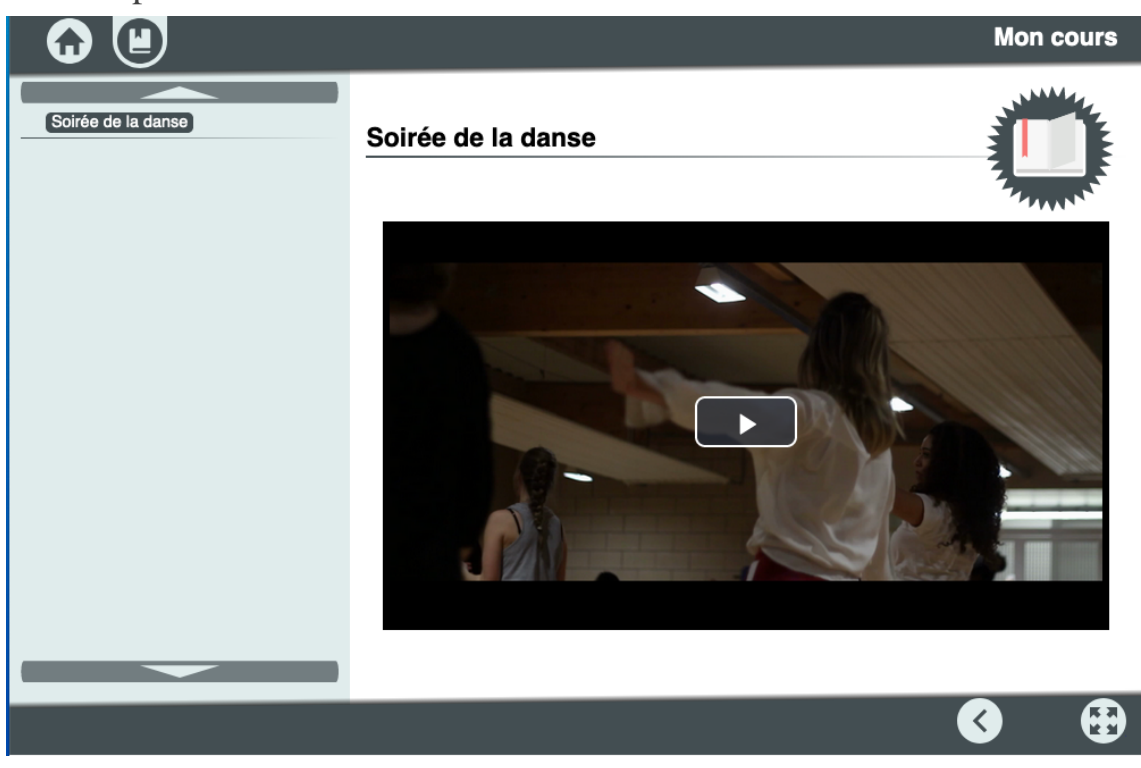

**Commentaires**

Si vous utilisez aussi la publication papier de votre module Il faut prévoir une alternative statique qui s'affichera à la place de la vidéo.

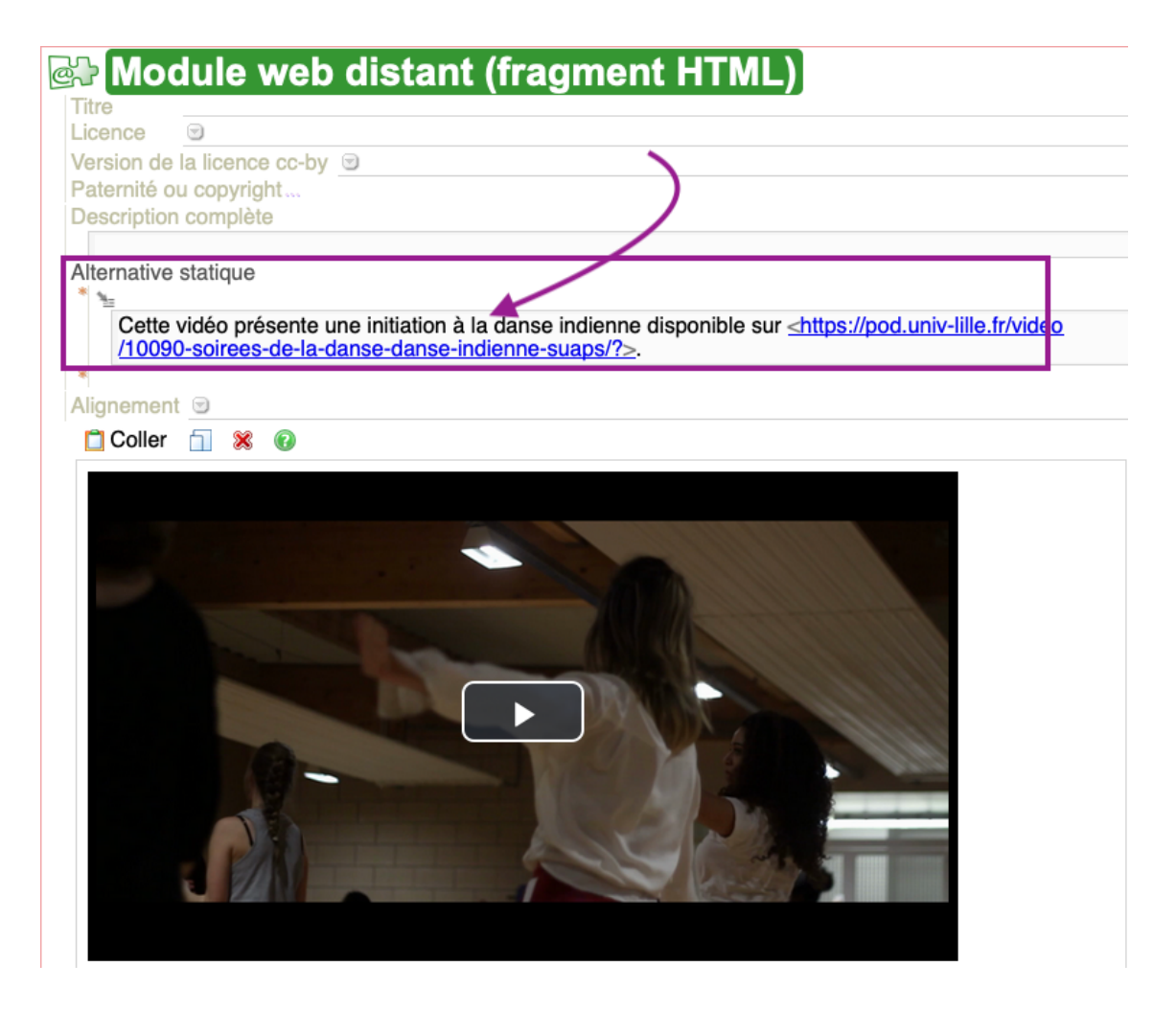

### **Mettre à jour une vidéo sur Pod**

Avec Pod, il est possible de remplacer une vidéo déjà existante sans en changer l'url : ainsi, il n'est pas nécessaire de mettre à jour les supports Scenari dans lesquels cette url a été intégrée.

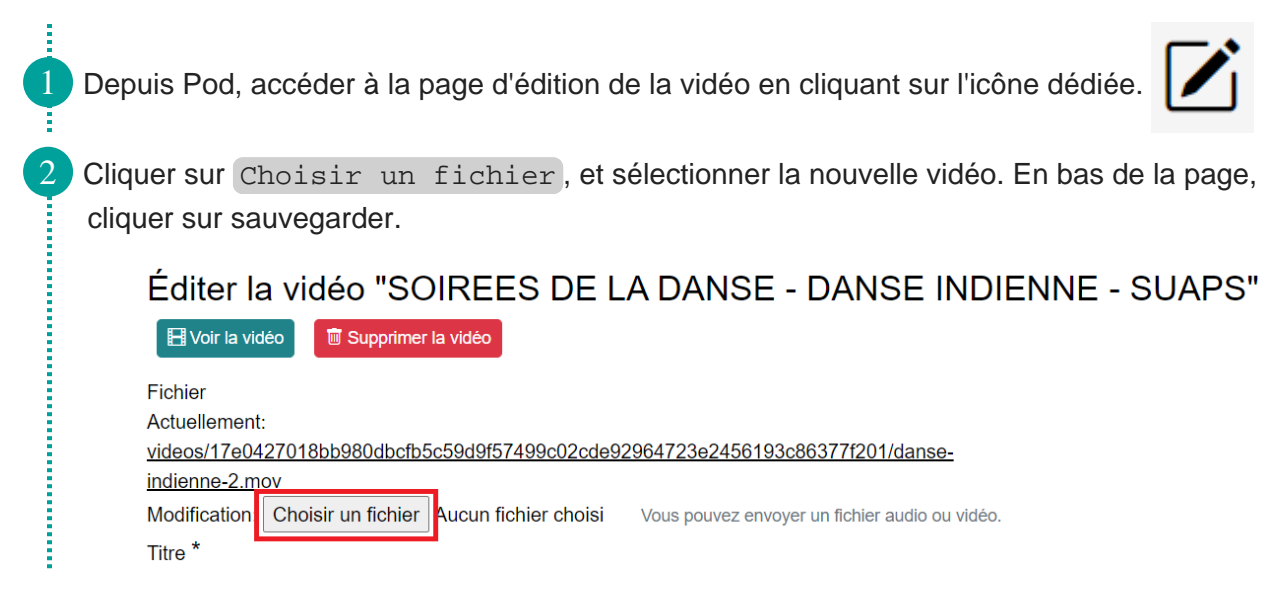

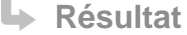

La nouvelle vidéo sera disponible à la même adresse après une nouvelle phase d'encodage.

Intégrer une vidéo Pod dans un module Scenari Opale